## Introduction

The ExpressBus<sup>™</sup> is a full-featured Universal Serial Bus (USB) hub. ExpressBus<sup>™</sup> provides one upstream port and four downstream ports to the user. It supports both full speed (12Mbps) and low speed (1.5Mbps) devices such as keyboards, mice, joysticks and speakers. The ExpressBus<sup>™</sup> allows users to attach and use computer peripherals to their computers, without the need to reboot or run setup. Unlike many other hubs, the ExpressBus<sup>™</sup> is both bus and selfpowered. The self-powered feature allows for the cascading of devices with additional hubs allowing up to 127 different devices to be connected to a single USB port. The ExpressBus<sup>™</sup> also includes per-port power ready LEDs for the user. For detailed specifications please refer to the section entitled "SPECIFICATIONS". Also included is a 6' (1.8m) USB Device Cable for immediate connection.

#### **Features**

- Supports both OHCI (Open Host Controller Interface) and UHCI (Universal Host Controller Interface).
- Provides four downstream ports.
- Both self-powered and bus-powered mode are automatically detected.
- Per-port overcurrent detection and protection.
- Per-port power LED indicators.
- Hot insertion capabilities.
- Universal Serial Bus (USB) Compliant.

Figure-1

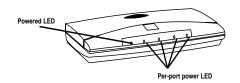

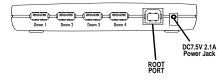

## USB Cable

There are two types of USB connectors; one is the USB-A the other USB-B. The included USB Device Cable is 6' (1.8m) in length.

## **Power Mode Setting**

The ExpressBus<sup>™</sup> can operate either with or without the included AC adapter. When used in bus-powered mode, without the AC adapter, the hub will supply each device attached to it a maximum of DC +5V, 100mA power. This should be sufficient for most mice, joysticks and other low-power devices. In self-powered mode, using the AC adapter, the ExpressBus<sup>™</sup> provides a maximum DC +5V, 500mA to each downstream port, allowing for connection to other hubs or power-hungry devices.

### Installation

- 1. Attach the AC adapter to the power jack on the hub and power source. While the AC adapter is optional in most situations, it is recommended that it be used when installing the USB hub. Once it is determined that the devices are working properly unplug the AC adapter. If the devices continue to work properly you will not need the AC adapter. If they cease to function you will need the AC adapter.
- 2. Connect the USB-A connector (please refer to Figure-2) of the USB cable into the downstream port of the PC or one downstream port of another hub.
- 3. Connect the USB-B connector (please refer to Figure-3) of the USB cable into the upstream port of the ExpressBus<sup>™</sup> USB hub.
- 4. Connect the USB-A connector of the USB device, such as a mouse, keyboard, etc. into any of the downstream ports of the ExpressBus<sup>™</sup>.

#### Software

1. No software is needed for Windows<sup>®</sup> 98; however for some versions of Windows<sup>®</sup> 95 release 2 you will need to use the software provided by the manufacturer of the device you want to connect.

## **Specifications**

| (1)                    |
|------------------------|
| (4)                    |
| (1) Powered            |
| (4) Downstream Power   |
| DC +5V                 |
| 500mA(max)             |
| Self-powered or        |
| Bus-powered            |
| 5C~40C                 |
| -20C~60C               |
| 0%~80%RH noncondensing |
| Plastic                |
| 158g                   |
| 130x100x36.5(mm)       |
| DC 7.5V 2.1A           |
|                        |

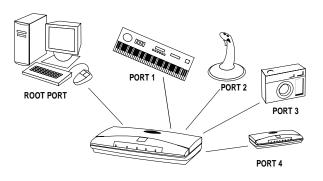

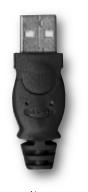

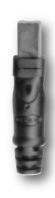

USB-A connector

USB-B connector

## **FCC/CE Statement**

This equipment has been tested and found to comply with the limits for a Class A & B digital device, pursuant to part 15 of the FCC Rules. These limits are designed to provide reasonable protection against harmful interference in a residential installation. This equipment generates, uses and can radiate radio frequency energy and, if not installed and used in accordance with the instructions, may cause harmful interference to radio communications. However, there is no guarantee that interference will not occur in a particular installation. If this equipment does cause harmful interference to radio or television reception, which can be determined by turning the equipment off and on, the user is encouraged to try to correct the interference by one or more of the following measures:

- Reorient or relocate the hub.
- Increase separation between the hub, computer and monitor.
- Connect the equipment into an outlet or a circuit different from the one that is currently connected.
- Consult dealer or technical support for help.

#### **CE Declaration of Conformity**

We, Belkin Components, declare under our sole responsibility that the F5U001, to which this declaration relates, is in conformity with EUROPEAN STANDARD EN 55022/A1 Class B, and EN 50082-1 (IEC 801-2, IEC 801-3, IEC 801-4).

THE WARRANTY AND REMEDIES SET FORTH ABOVE ARE EXCLUSIVE AND IN LIEU OF ALL OTHERS, WHETHER ORAL OR WRITTEN, EXPRESSED OR IMPLIED. BELKIN SPECIFICALLY DISCLAIMS ANY AND ALL IMPLIED WARRANTIES, INCLUDING, WITHOUT LIMITATION, WARRANTIES OF MERCHANTABILITY AND FITNESS FOR A PARTICULAR PURPOSE.

No Belkin dealer, agent, or employee is authorized to make any modification, extension, or addition to this warranty.

BELKIN IS NOT RESPONSIBLE FOR SPECIAL, INCIDENTAL, OR CONSEQUENTIAL DAMAGES RESULTING FROM ANY BREACH OF WARRANTY, OR UNDER ANY OTHER LEGAL THEORY, INCLUDING BUT NOT LIMITED TO LOST PROFIT, DOWNTIME, GOODWILL, DAMAGE TO OR REPROGRAMMING, OR REPRODUCING ANY PROGRAM OR DATA STORED IN OR USED WITH BELKIN PRODUCTS.

Some states do not allow the exclusion or limitation of incidental or consequential damages or exclusions of implied warranties, so the above limitations of exclusions may not apply to you. This warranty gives you specific legal rights, and you may also have other rights that vary from state to state. Address: 501 West Walnut Street Compton • CA • 90220 Telephone: 310.898.1100 800.2.BELKIN Fax:

310.898.1111

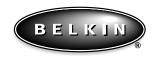

**Tech Support:** 

310.898.1100 x2263

E-mail:

info@belkin.com

WWW:

www.belkin.com

**Belkin Components Product Warranty** 

Belkin Components warrants this product against defects

the product at no charge provided it is returned during the

warranty period, with transportation charges prepaid, to the

This warranty does not apply if accident, abuse, misuse, or

misapplication has damaged the product; if the product has

been modified without the permission of Belkin; or if any

Belkin serial number has been removed or defaced.

authorized Belkin dealer from whom you purchased the

product. Proof of purchase may be required.

in materials and workmanship for the life of the product. If a

defect is discovered, Belkin will at its option, repair or replace

# ExpressBus<sup>™</sup> F5U001

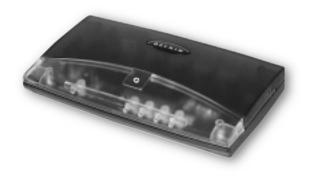

## User Guide Packing Checklist

- (1) ExpressBus<sup>™</sup> USB Hub: Belkin Part #F5U001
- (1) USB Device Cable 6' (1.8m): Belkin Part #F3U133-06
- (1) Universal Power Adapter: Input: 120V AC Output: DC 7.5V, 2.1A Min.

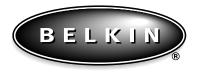

Please read this manual thoroughly and follow the procedures to prevent any damage to the ExpressBus<sup>™</sup> and/or to the connected devices.

#### P73001-REVA